# **CARA MELAMAR PEKERJAAN DI W3LOKER.COM**

1. Silahkan Anda login, Jika tidak memiliki Akun silahkan Anda Registrasi pada halaman Daftar

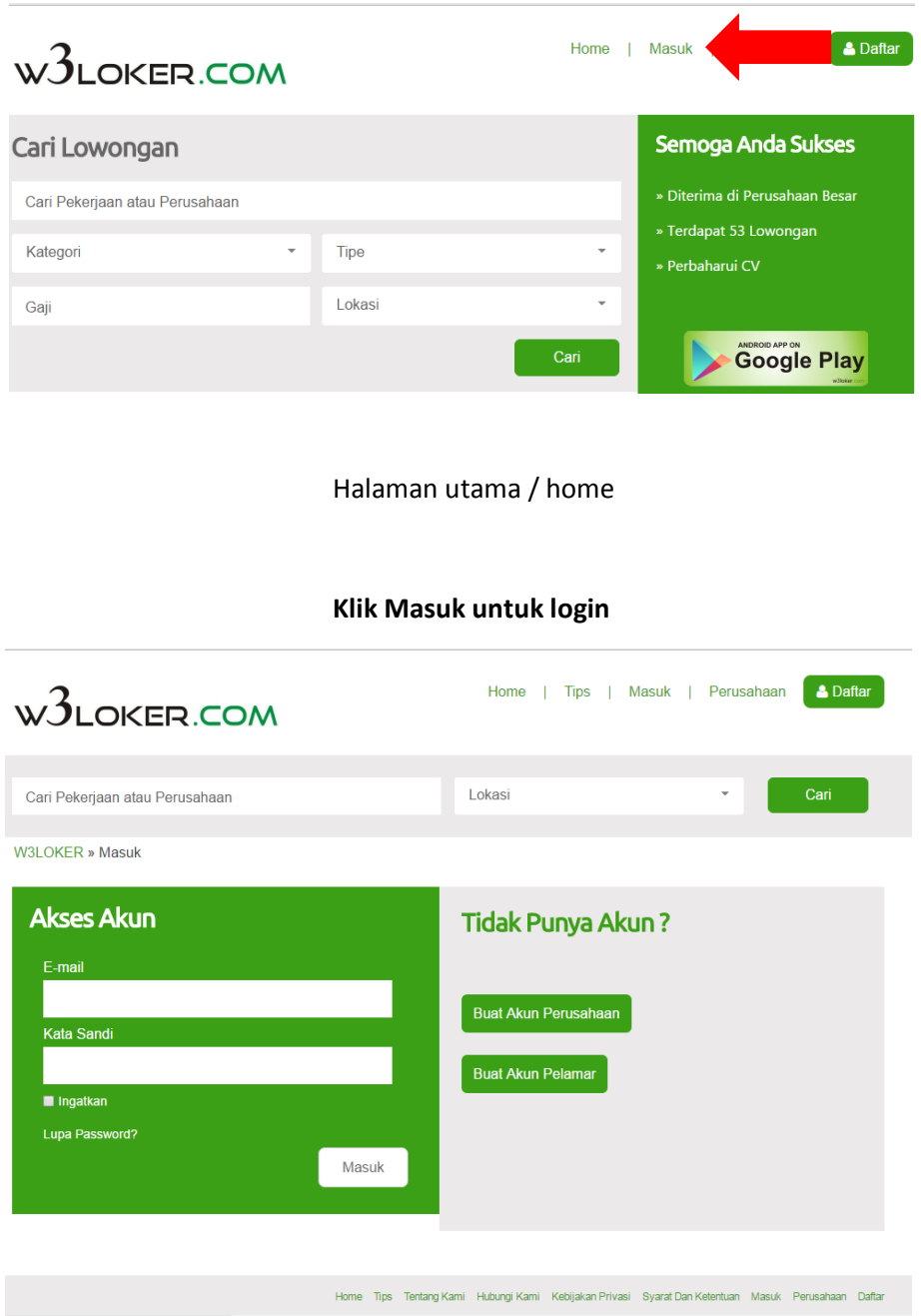

*Halaman login*

**Silahkan Anda masukkan E-Mail dan Kata Sandi Anda**

2. Mencari pekerjaan menggunakan fitur Cari di W3loker.com

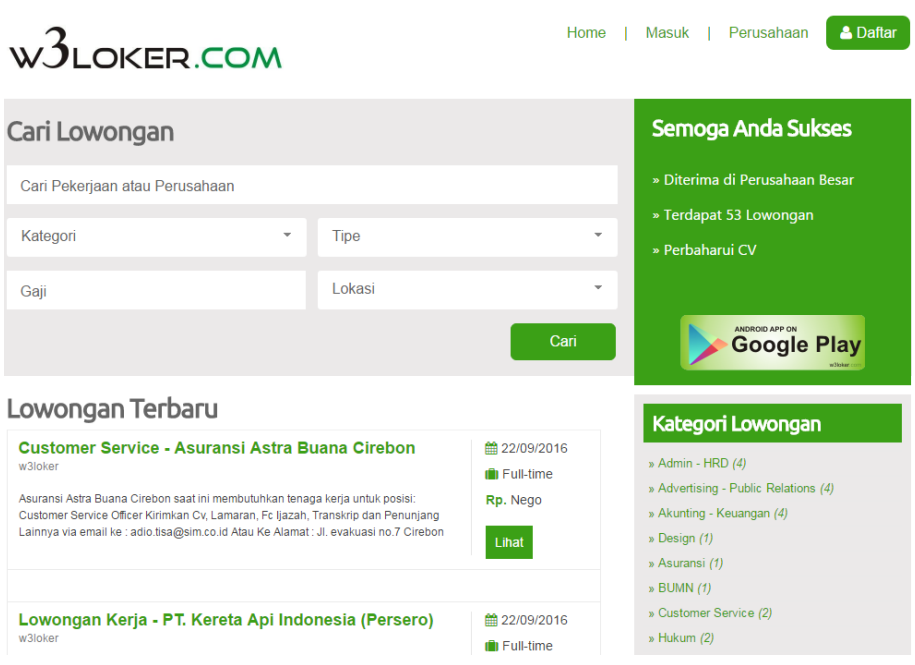

*Halaman utama / home*

#### **Cari Pekerjaan atau Perusahaan**

Cari informasi Pekerjaan atau Perusahaan berdasarkan "Nama Pekerjaan" atau "Nama Perusahaan".

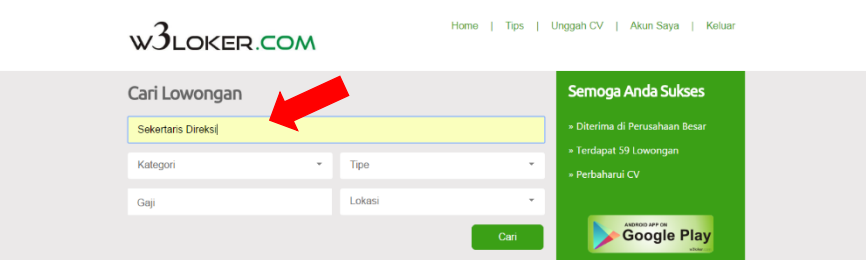

Klik Cari untuk menampilkan lowongan berdasarkan Nama Pekerjaan atau Nama Perusahaan yang Anda inputkan.

## **Kategori**

Cari informasi pekerjaan berdasarkan "Kategori Pekerjaan".

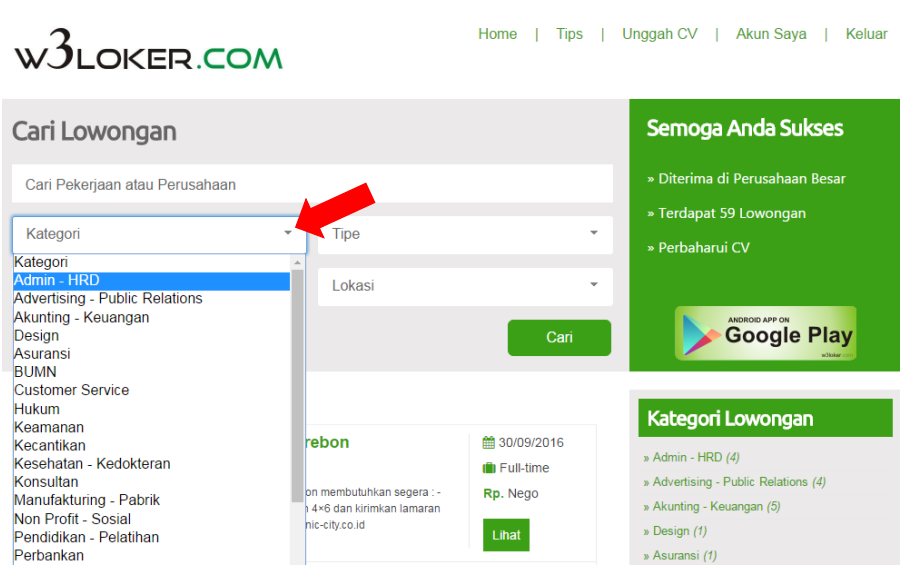

Klik Cari untuk menampilkan lowongan berdasarkan Kategori yang Anda pilih.

### **•** Tipe

Cari informasi pekerjaan berdasarkan "Tipe waktu pekerjaan".

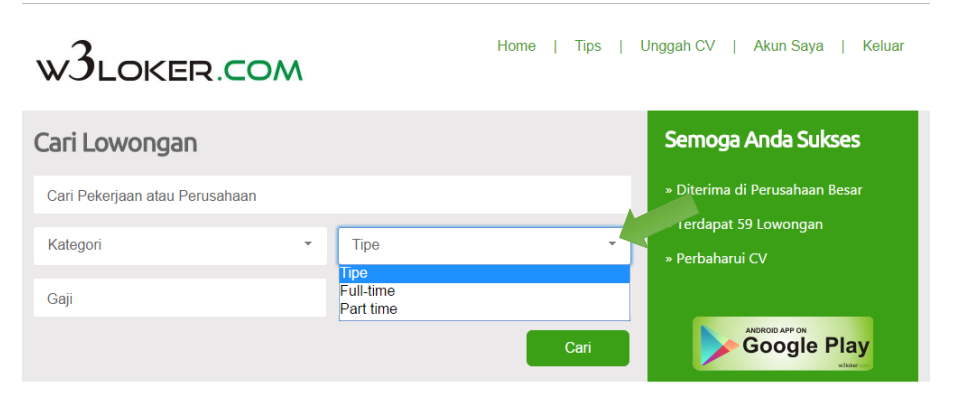

Klik Cari untuk menampilkan lowongan berdasarkan Tipe waktu pekerjaan yang Anda pilih.

**Gaji**

Cari informasi pekerjaan berdasarkan "Nominal Gaji".

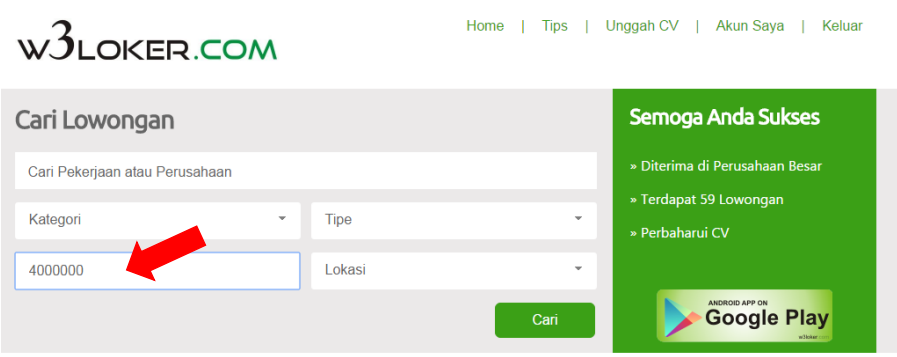

Klik Cari untuk menampilkan lowongan berdasarkan Nilai Gaji yang Anda inputkan.

# Input nilai gaji tidak menggunakan "." Grouping # Contoh : 4000000

**Lokasi** 

Cari informasi pekerjaan berdasarkan "Lokasi"

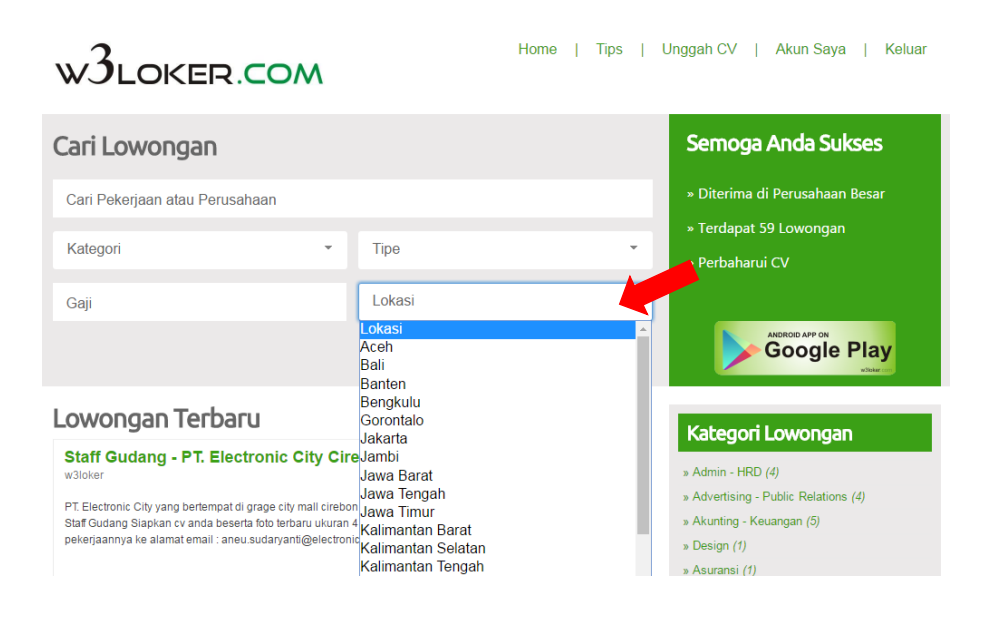

Klik Cari untuk menampilkan lowongan berdasarkan Lokasi Wilayah yang Anda pilih.

3. Pilih informasi lowongan pekerjaan

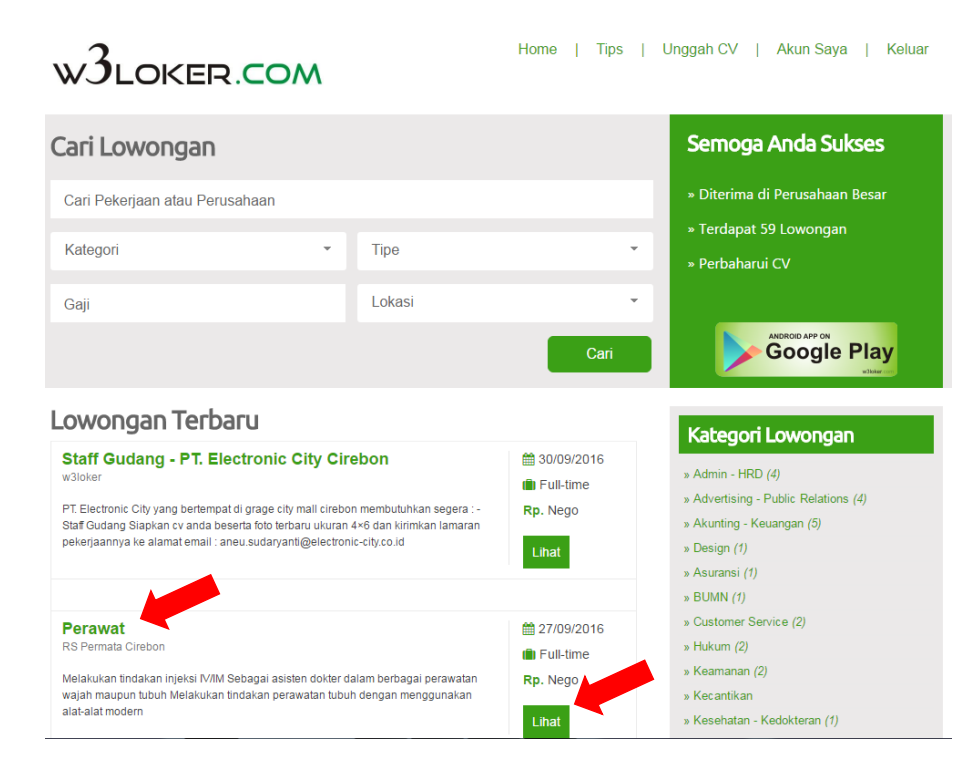

Klik judul lowongan atau klik Lihat, untuk masuk ke informasi lengkap lowongan pekerjaan.

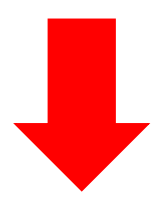

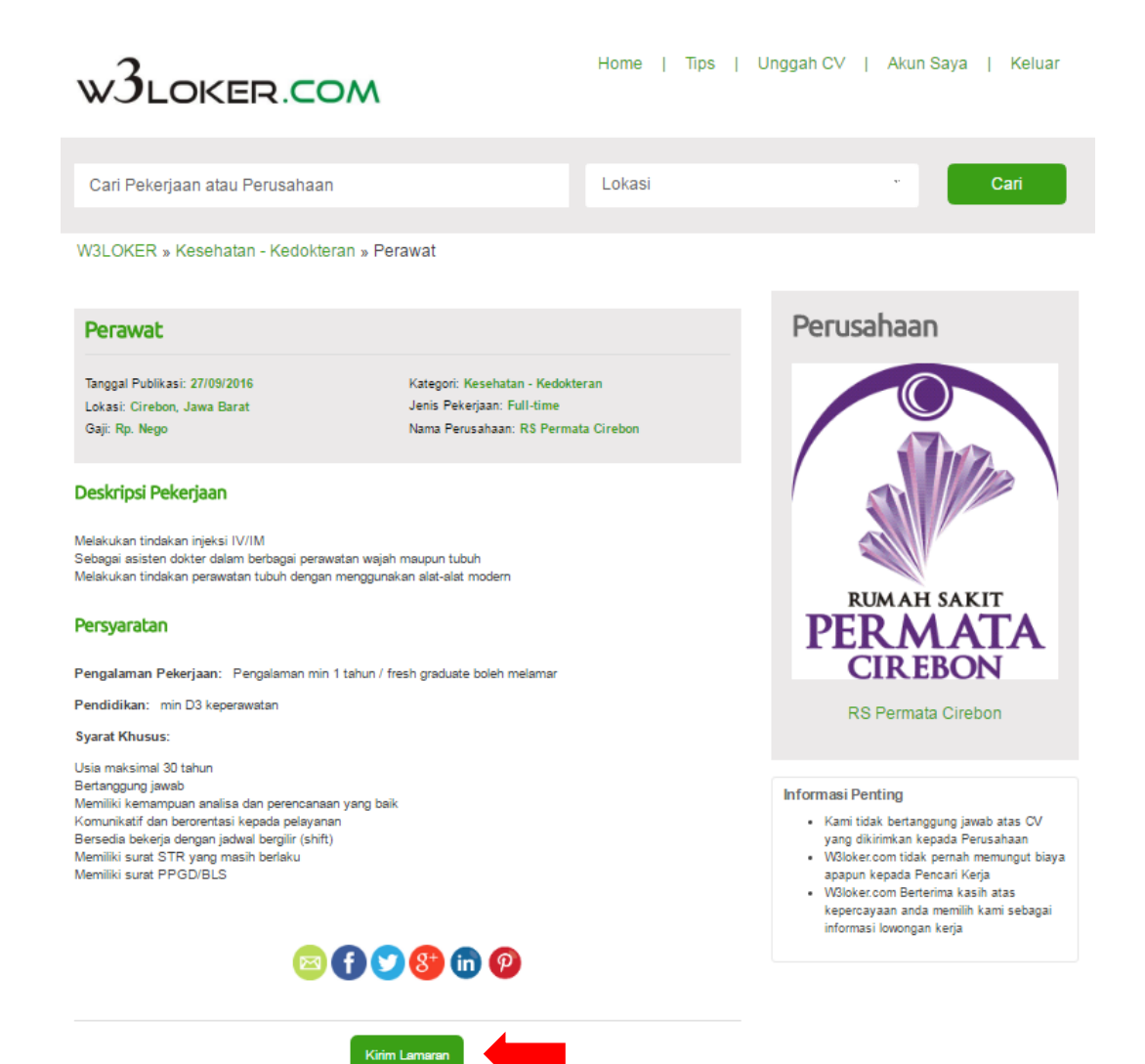

Klik "Kirim Lamaran", untuk melamar pada lowongan kerja tersebut

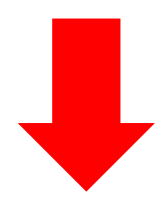

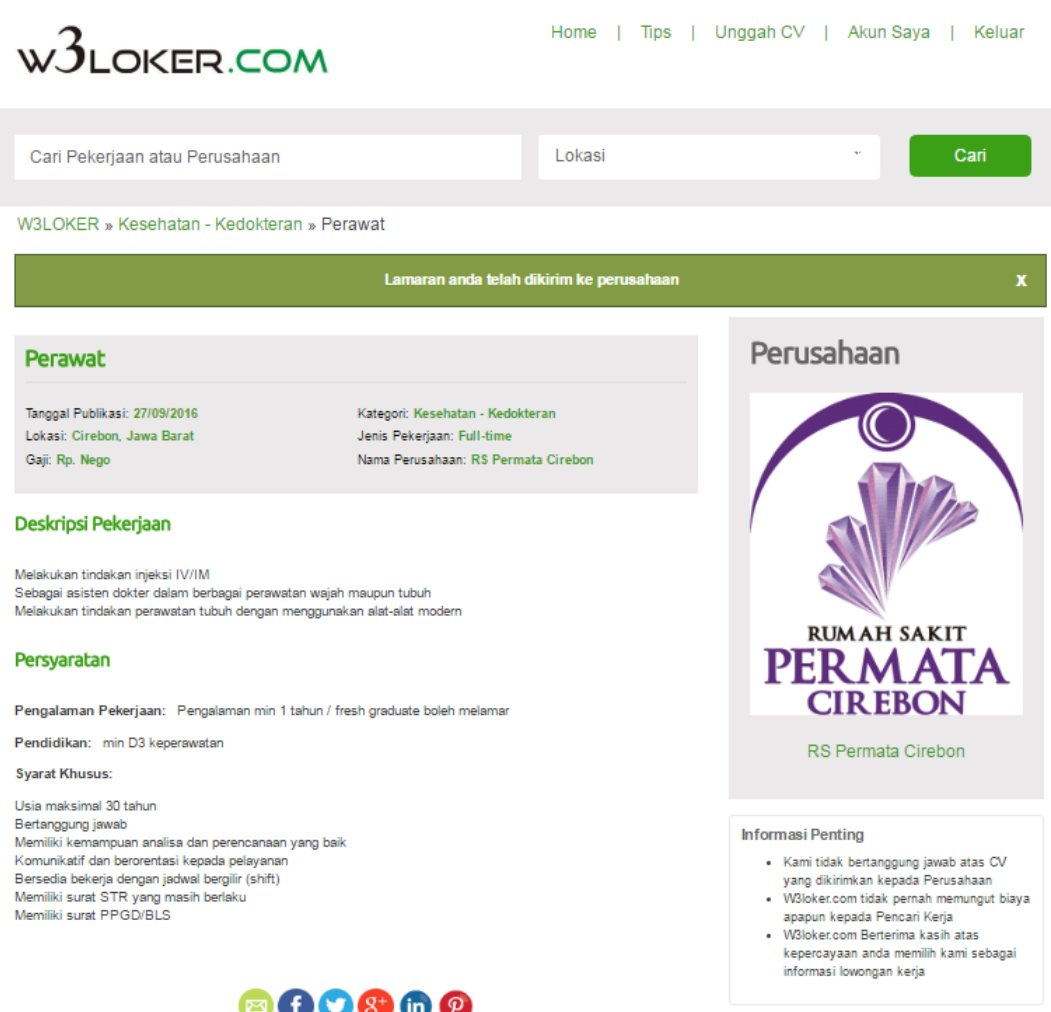

800860

Halaman Notifikasi Lamaran Anda telah dikirim ke Perusahaan

#### PERHATIAN

Perhatikan cara melamar yang di minta oleh pihak Perusahaan

1. Melamar melalui w3loker.com dengan klik "Kirim Lamaran"

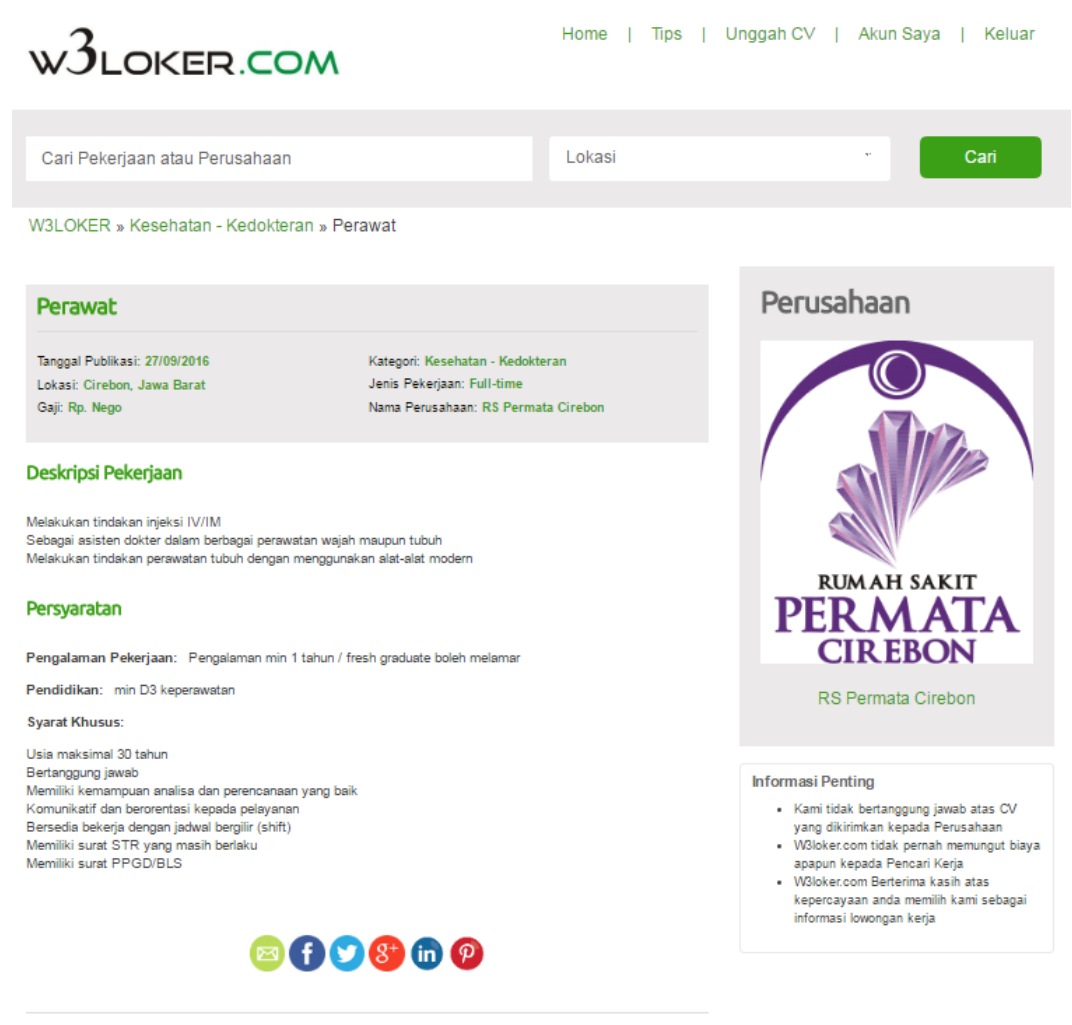

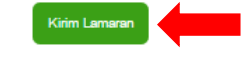

2. Melamar melalui E-mail, dengan mengirimkan berkas lamaran ke E-mail Perusahaan

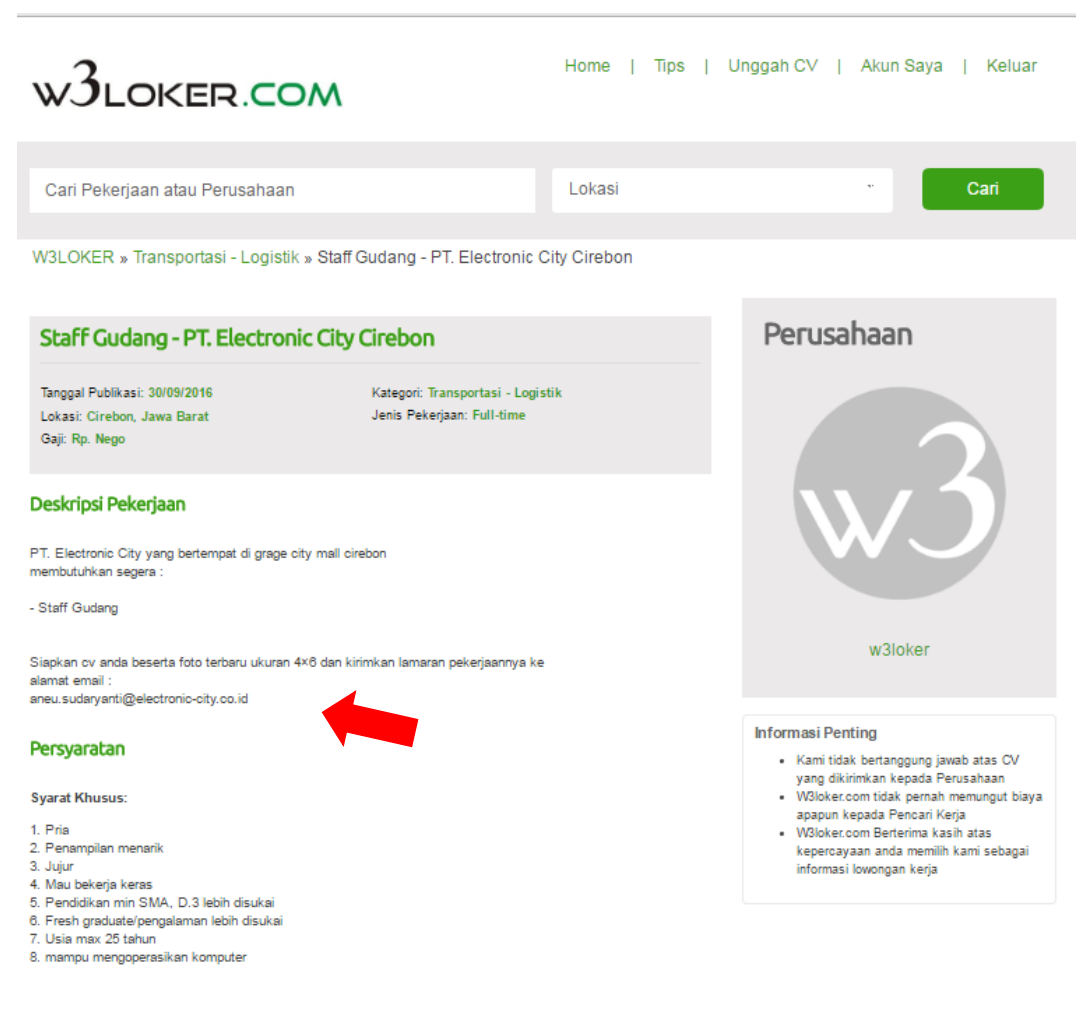

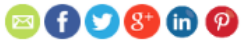